## **FONDO jasotzen duten edo ez kontsultatzeko**

Pertsonaren izen abizenak jarri eta bilatu "buscar"

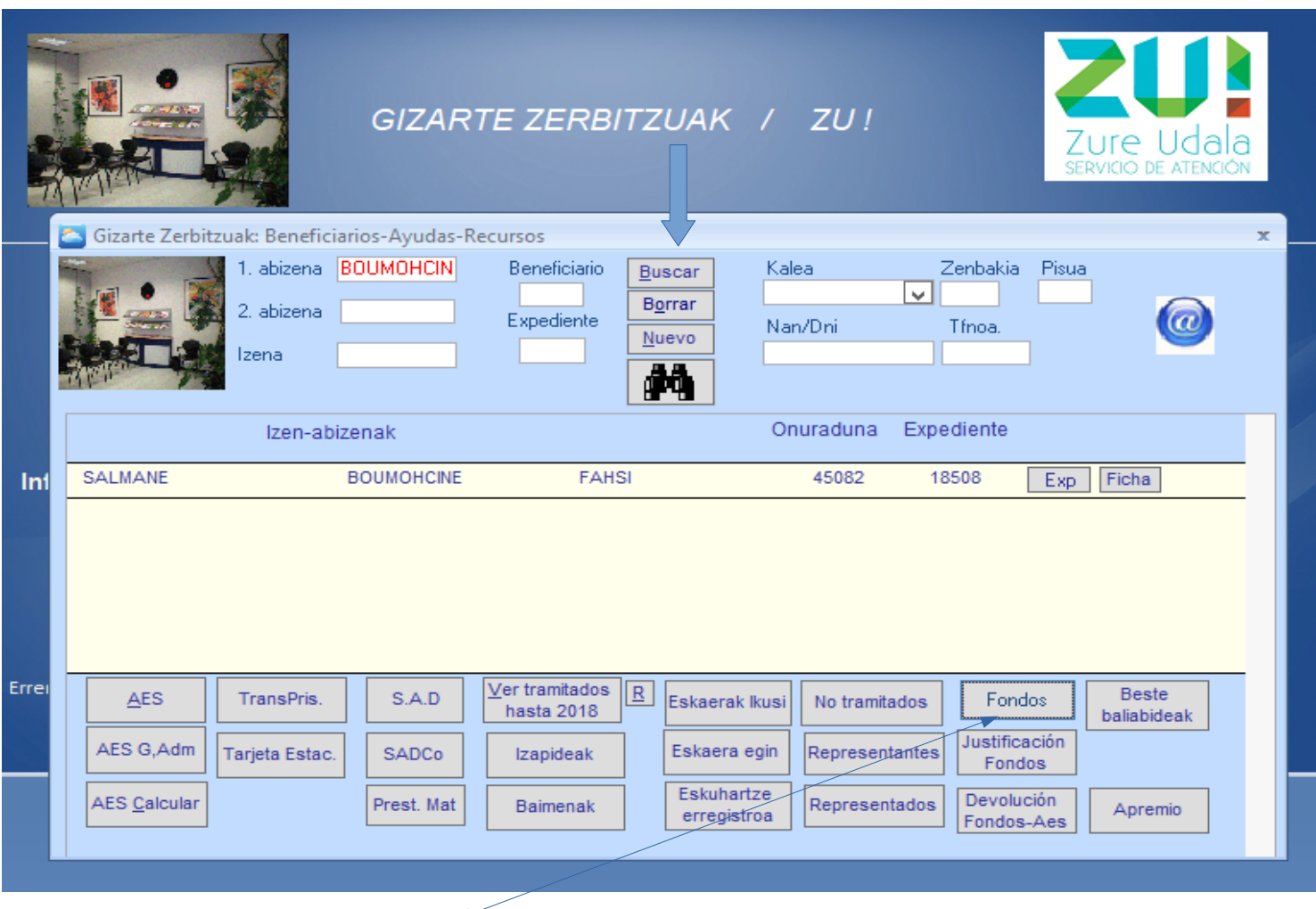

Eta "Fondos" botoian klikatu:

Ez badu dirulaguntzarik jasotzen, pantallan azalduko da galdera "Desea agregar esta persona?" klikatu **NO** 

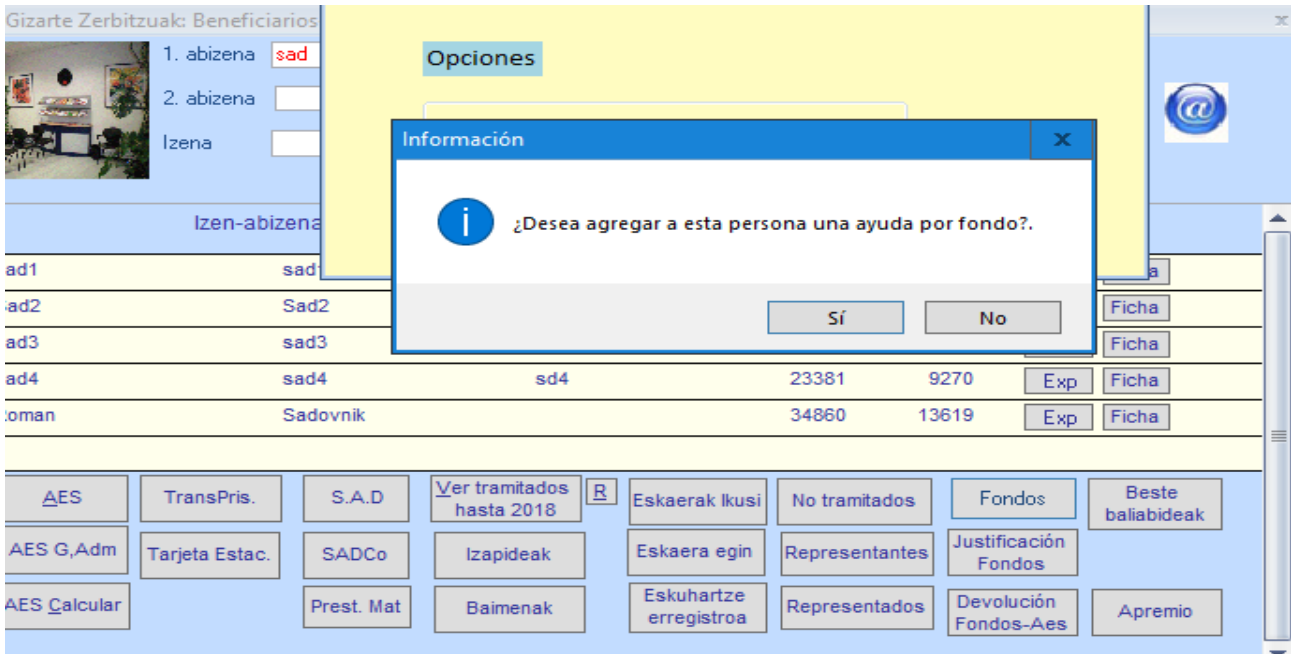

FONDO dirulaguntzaren onuraduna baldin bada, lehenengo pantaila hau azalduko da, eta "Pago por cuenta" kontsultatuko dugu.

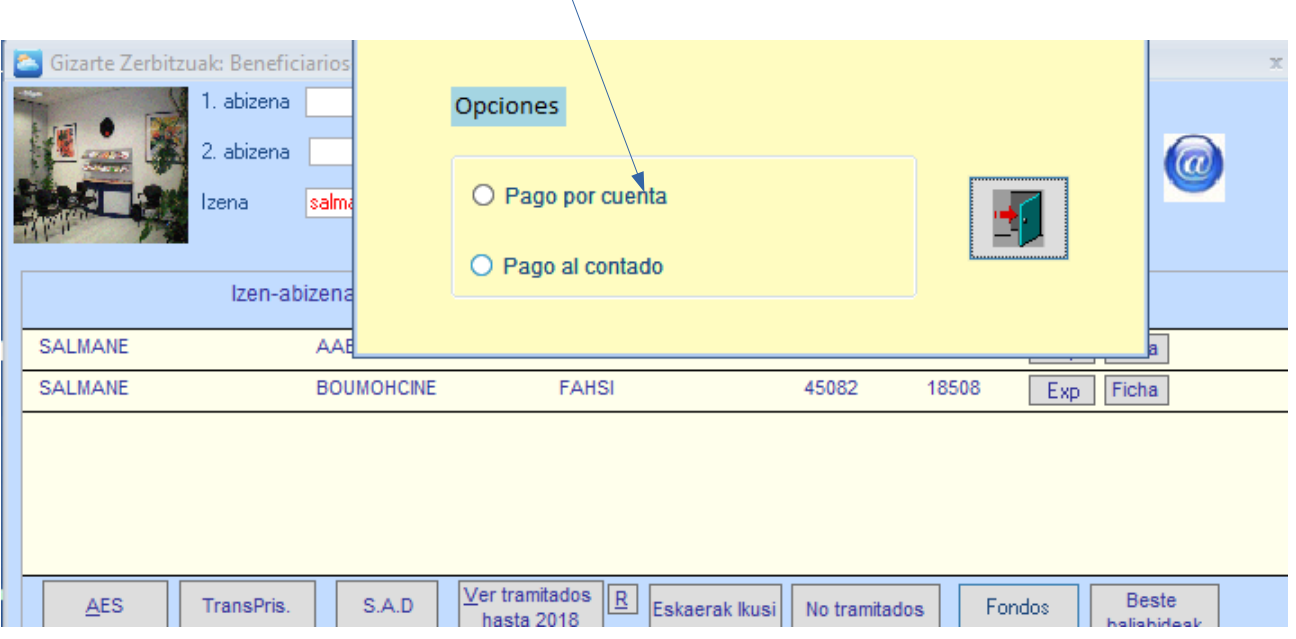

*("Pago al contado", Gizarte Zerbitzuetako administrariei galdetu)*

Onuradun honek jasotako dirulaguntzak kontsulta ditzakegu: zein urtetan, zein hilabetetatik zein hilabetera eta zein kontzeptuan eta kopurua.

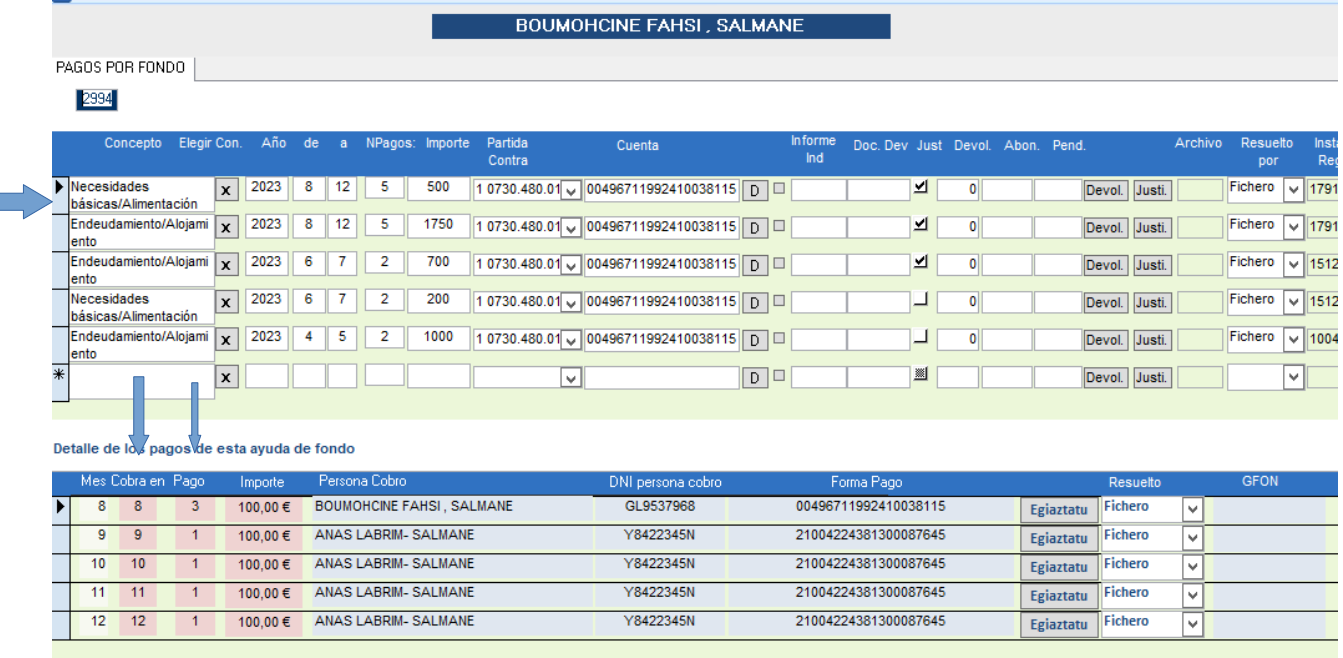

Klikatzen baduzu kontzeptuan azpian desplegatzen zaizu zein hilabetean kobatzen duen (cobra en) eta hilabeteko zein ordainketan (Pago: normalean hilabetean 4 egoten dira, eta ostiraletan gauzatzen da)